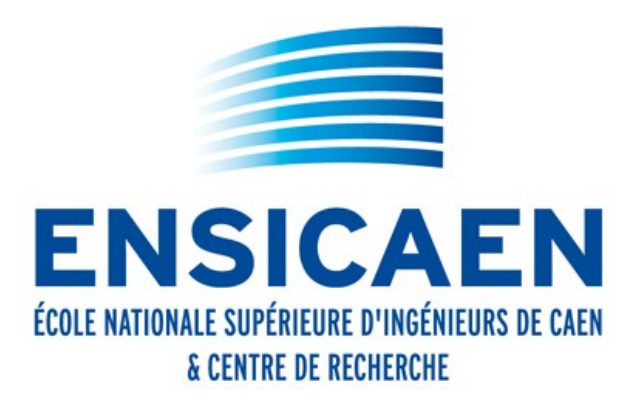

# Pour se connecter aux Moodle de Normandie Université

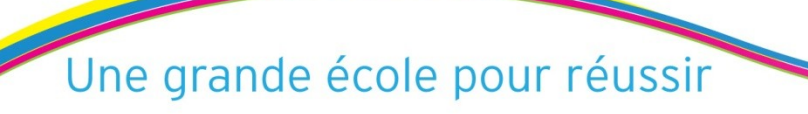

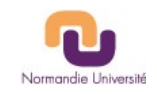

Se connecter à [http://foad.ensicaen.fr](http://foad.ensicaen.fr/)

puis cliquer sur « connexion »

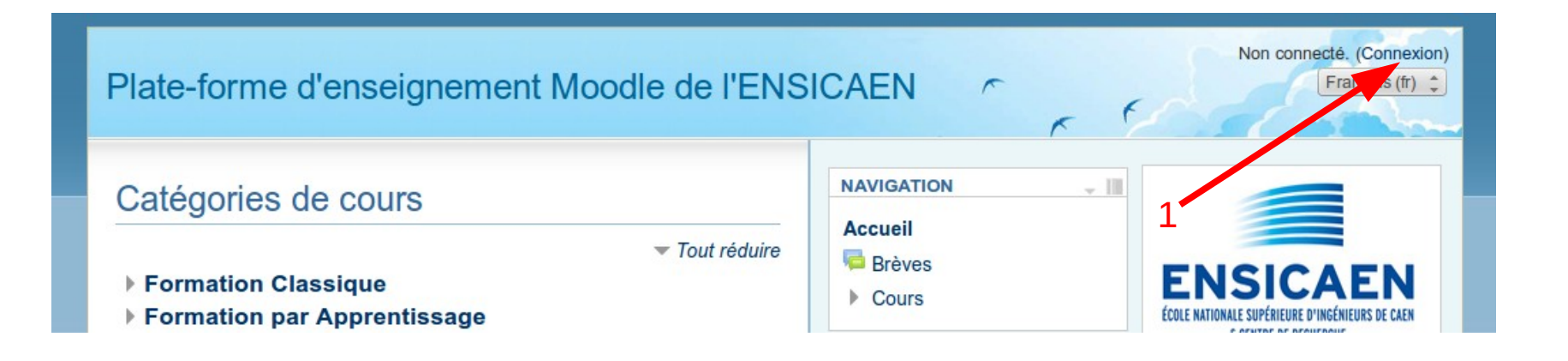

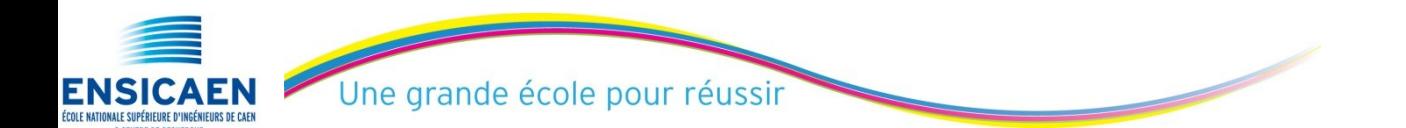

PhL - 07/10/2015 Interconnexion des MOODLEs - NU 2

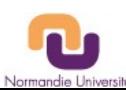

## puis cliquer sur « Autres utilisateurs»

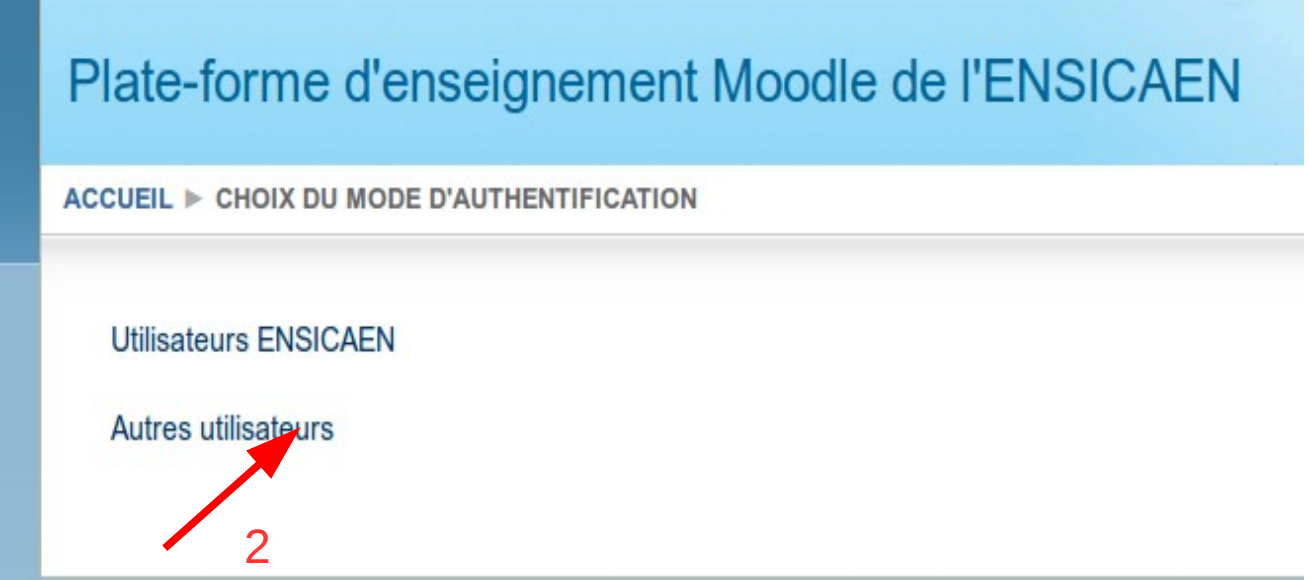

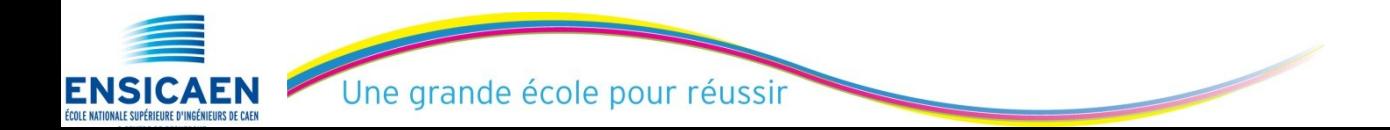

PhL - 07/10/2015 Interconnexion des MOODLEs - NU 3

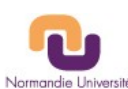

ENSICAEN

Puis cliquer sur « Formations ouvertes à distance Unicaen »

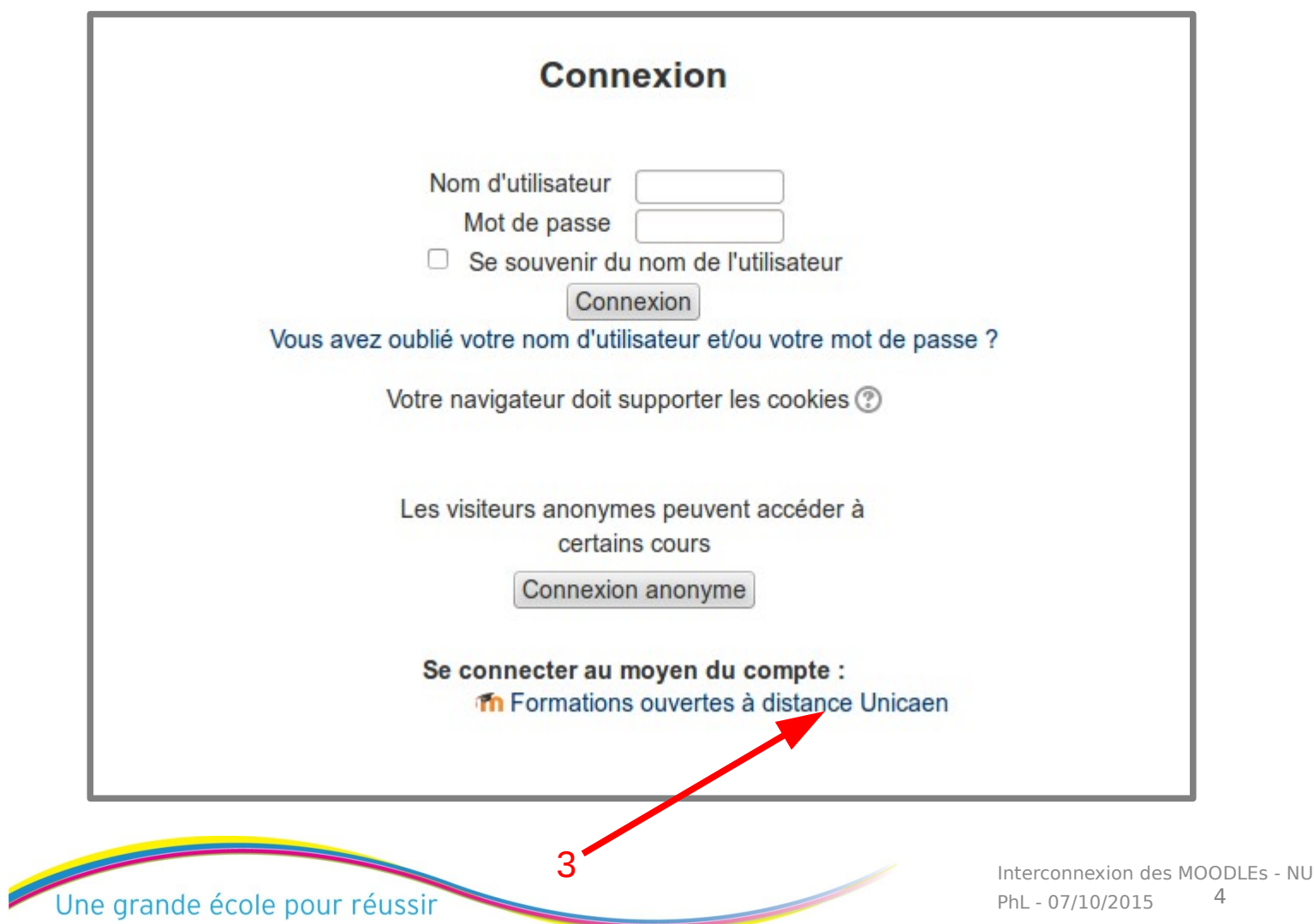

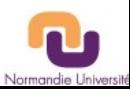

PhL - 07/10/2015

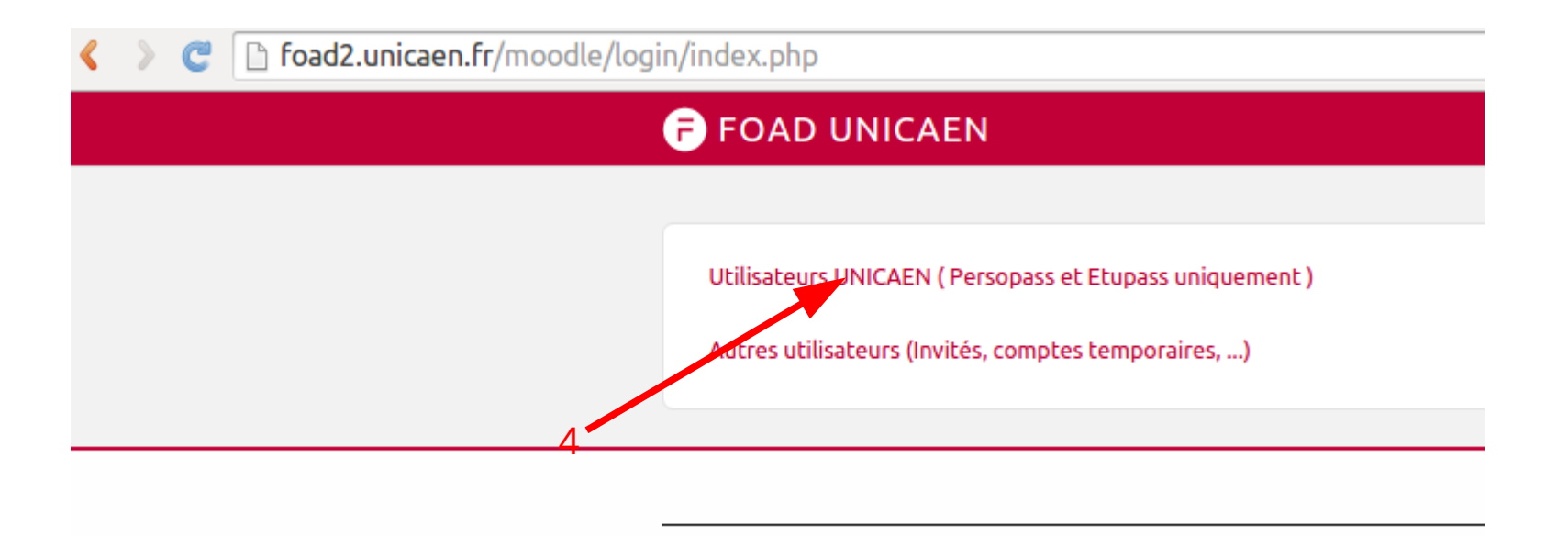

Puis entrez voter etupass et votre mot de passe

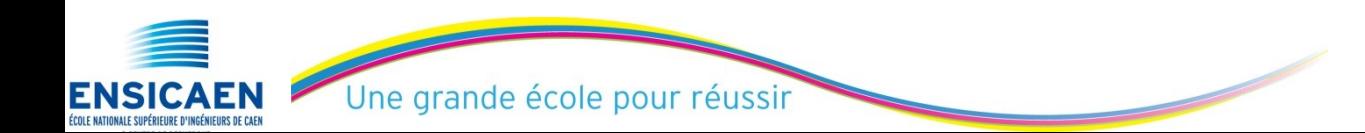

PhL - 07/10/2015 Interconnexion des MOODLEs - NU 5

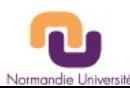